## **Jak odtwarzać nagrania w aplikacji ACESEE**

*Instrukcja odnosi się do kamer ACESEE.*

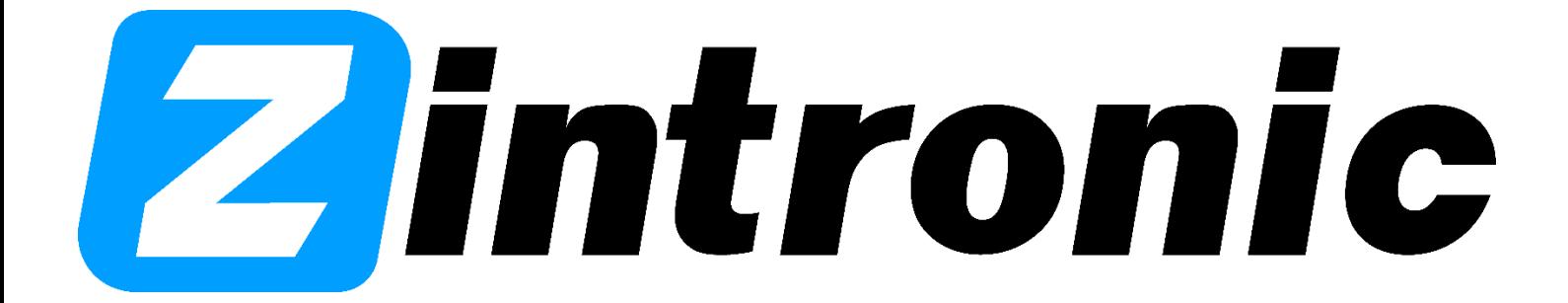

Wszystkie teksty, rysunki, zdjęcia oraz wszystkie inne informacje oraz media zawarte w niniejszym dokumencie podlegają prawom autorskim firmy Zintronic, ul. J.K. Branickiego 31A, Białystok 15-085, Polska. NIP: 953-274-12-33 Wszelkie kopiowanie, dystrybucja, elektroniczne przetwarzanie oraz przesyłanie zawartości bez zezwolenia firmy jest zabronione.

## **Zintronic**

- 1. Wejdź w kamerę klikając na jej podgląd. 2. Przejdź do zakładki "Powtórz".
- 45115582  $\left( \right.$ 三  $(+)$  $(1/1)$ Wszystkie urządzenia ~  $\circlearrowright$  $\odot$  $\boxed{C}$ 靣 හි Chmura ramię Dzielić Usunąć Ustawienia Gospodyni domowa  $\left\langle \right\rangle$ `n i  $\triangleleft$  $\odot$  $\odot$  $\mathbf{H}$  $SD$  $L^{\square}$ ⊞ Brak powiadomień alarmowych  $\blacktriangle$ <u> - 19</u>  $\overline{\mathbb{Q}}$ 88 ⊙  $\bigcirc$ ⊡  $\sum_{\text{Profit}}$  $\bullet$ Migawka Mów Więcej Rekord Powtórz Urzadzen Chmura

Wszystkie teksty, rysunki, zdjęcia oraz wszystkie inne informacje oraz media zawarte w niniejszym dokumencie podlegają prawom autorskim firmy Zintronic, ul. J.K. Branickiego 31A, Białystok 15-085, Polska. NIP: 953-274-12-33 Wszelkie kopiowanie, dystrybucja, elektroniczne przetwarzanie oraz przesyłanie zawartości bez zezwolenia firmy jest zabronione.

## **Zintronic**

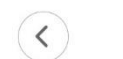

Przeglądanie: 45115582

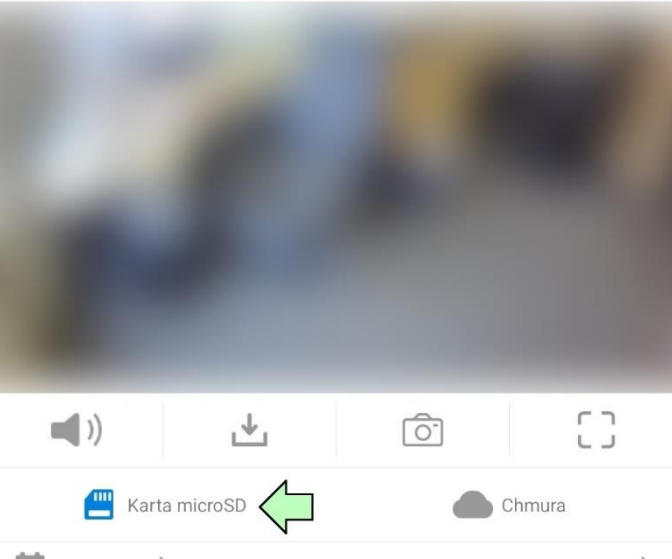

 $\frac{1}{\sqrt{100}}$  2022-02-17 > Grupy zdarzeń >  $15:10$  $15:20$  $15:30$ 

3. Wybierz opcję "Karta microSD". Czerwony pasek sygnalizuje nagrane zdarzenie, niebieski natomiast jest to nagrywanie ciągłe, w którym kamera nie wykryła żadnego zdarzenia. Aplikacja pozwala ponadto na wyłącznie dźwięku podczas odtwarzania nagrań(piktogram głośnika), pobranie nagrania, zrobienie zrzutu ekranu(piktogram aparatu) i włączenie odtwarzania nagrania na pełnym ekranie.

Wszystkie teksty, rysunki, zdjęcia oraz wszystkie inne informacje oraz media zawarte w niniejszym dokumencie podlegają prawom autorskim firmy Zintronic, ul. J.K. Branickiego 31A, Białystok 15-085, Polska. NIP: 953-274-12-33 Wszelkie kopiowanie, dystrybucja, elektroniczne przetwarzanie oraz przesyłanie zawartości bez zezwolenia firmy jest zabronione.

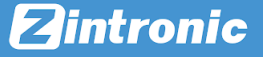

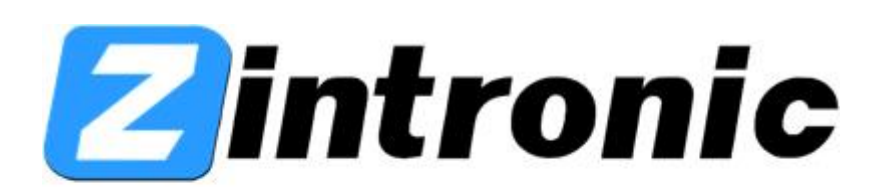

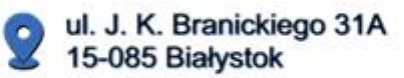

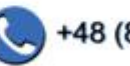

+48 (85) 677 70 55

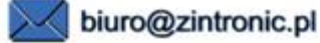

Wszystkie teksty, rysunki, zdjęcia oraz wszystkie inne informacje oraz media zawarte w niniejszym dokumencie podlegają prawom autorskim firmy Zintronic, ul. J.K. Branickiego 31A, Białystok 15-085, Polska. NIP: 953-274-12-33 Wszelkie kopiowanie, dystrybucja, elektroniczne przetwarzanie oraz przesyłanie zawartości bez zezwolenia firmy jest zabronione.